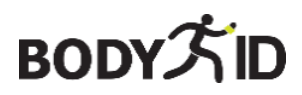

# **Schützt Ihre Lieben**

**BodyGuard D45 - 4G**

**Benutzerhandbuch**

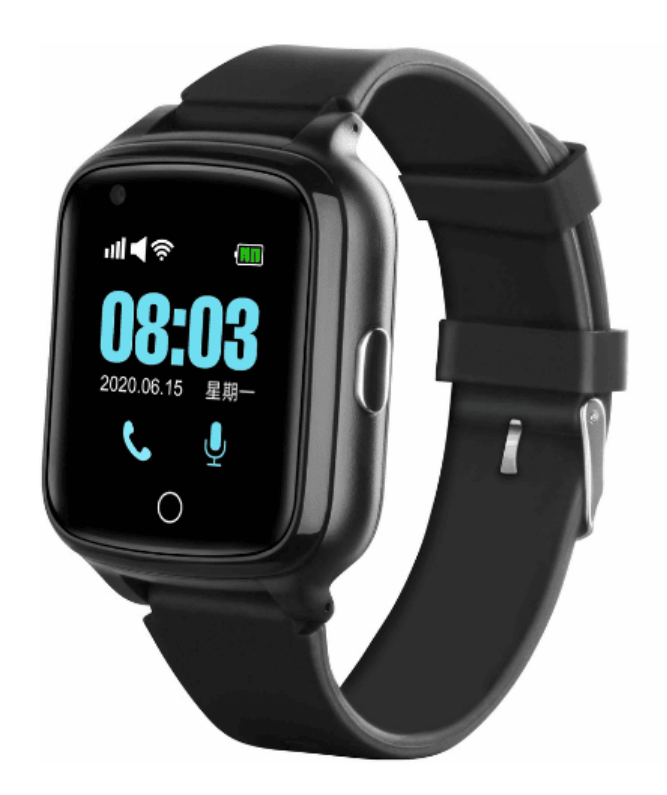

# **Wir sind immer für Sie da**

**Vor dem Versand des Gerätes besteht die Möglichkeit, mit uns in Kontakt zu treten und es so einrichten zu lassen, dass es bereits voll funktionsfähig ist.**

**Sobald das Gerät in Betrieb genommen ist, bieten wir kostenlosen Support für die gesamte Nutzungsdauer des Geräts.**

Diese Bedienungsanleitung dient als Leitfaden. Das Benutzerhandbuch enthält eine Beschreibung der Funktionen des Produkts, der Verwendung und des Betriebsverfahrens. Lesen Sie die Bedienungsanleitung sorgfältig durch, um die beste Erfahrung zu machen und unnötige Schäden zu vermeiden. Bewahren Sie dieses Handbuch zum späteren Nachschlagen auf.

#### **Wenn Sie Fragen oder Anmerkungen zum Gerät haben, zögern Sie nicht, sich an den Kundenservice zu wenden, wir erklären Ihnen gerne alles.**

✉ [info@bodyid.com](mailto:info@bodyid.com)

 $\circ$  +420 775 677 103

+420 774 928 283

Aktuelle Ansprechpartner finden Sie immer [auf der www.bodyid.com.](http://www.bodyid.com/)

Importeur: BodyID, Tomáš Obr, IČO: 68291132, Přecechcenova 2500/36[, Prag,](http://www.bodyid.com/)

Tschechische Republik, [www.bodyid.com](http://www.bodyid.com/)

# **Wie man anfängt**

# **Vorbereitung vor der Inbetriebnahme der Anlage**

Vergewissern Sie sich, dass alle Zubehörteile im Lieferumfang enthalten sind.

- Gebrauchsanweisung
- Ladekabel
- EU-Ladeadapter\*
- Flaches Kunststoffwerkzeug

**\*Adapterhinweis:** Bitte verwenden Sie den von uns mitgelieferten Adapter oder mit demselben Adapter

Wattleistung. Andernfalls kann das Gerät in den Ruhemodus wechseln, um den Akku zu schützen, oder das Gerät kann beschädigt werden. Denken Sie daran, dass "Schnellladegeräte" die Akkus der meisten Geräte beschädigen und deren Lebensdauer verkürzen.

Führen Sie die folgenden Schritte aus, um Ihre SIM-Karte vorzubereiten.

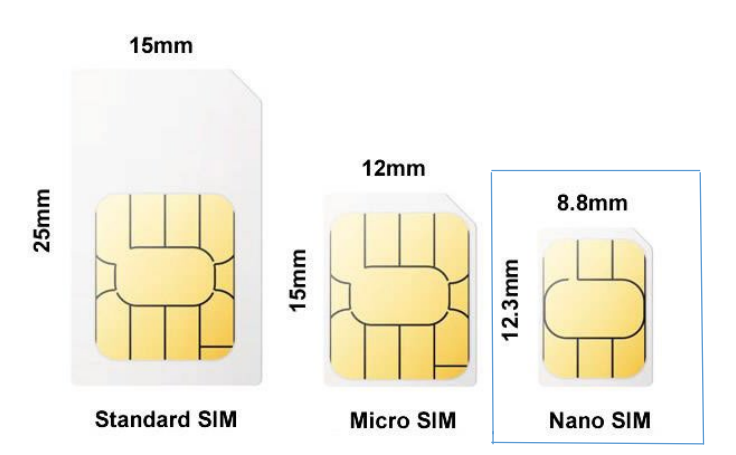

• Die SIM-Karte muss die Größe NANO haben (siehe Bild unten).

- **Der SIM-PIN-Code muss deaktiviert sein.** Die PIN kann durch Einlegen der SIM-Karte in das Mobiltelefon deaktiviert werden.
- Damit das Gerät einwandfrei funktioniert, müssen auf der SIM-Karte Internet- und Anrufdienste aktiviert sein.

Hinweis: Der durchschnittliche Datenverbrauch des Geräts liegt bei ca. 50-100 MB pro Monat. Stellen Sie sicher, dass die SIM-Karte vollständig mit dem 4G-Netz kompatibel ist.

**Hinweis:** Wenn kein aktiver Datentarif vorhanden ist oder nicht genügend Guthaben auf Ihrer Prepaid-Karte vorhanden ist, **geht den Geräten schnell der Strom aus, wenn Sie wiederholt versuchen, die entsprechende Verbindung herzustellen**.

Ortungs- und Kommunikationsdienste sind nicht verfügbar.

Laden Sie Ihr Gerät mit dem mitgelieferten USB-Kabel, das an das Netzteil angeschlossen ist, vollständig auf. Wie bereits erwähnt, sollten Sie nicht das Schnellladegerät oder den USB-Anschluss Ihres Laptops zum Aufladen verwenden! Nach einer Weile schaltet sich der Bildschirm automatisch ein und Sie sehen die Ladeanzeige. **Vor dem ersten Gebrauch aufladen**

**Gerät auf eine volle Ladung.**

# **Einlegen einer SIM-Karte in das Gerät**

Bevor Sie die SIM-Karte in Ihr Gerät einlegen, stellen Sie sicher, dass sie ausgeschaltet ist. Sie können die Seitentaste lange drücken, um sie auszuschalten. Legen Sie die SIM-Karte in der in der folgenden Abbildung gezeigten Richtung ein. Verwenden Sie das mitgelieferte flache Werkzeug, um die SIM-Karte in das Gerät zu schieben, bis sie einrastet.

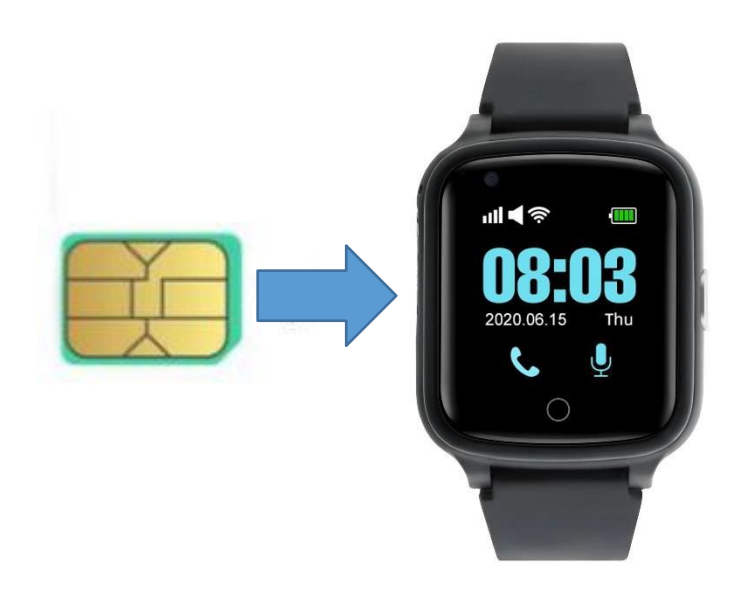

# **Einschalten des Geräts**

Nachdem das Gerät vollständig aufgeladen ist und sich die SIM-Karte im Inneren befindet, können Sie die Ein-/Aus-Taste verwenden, um das Gerät einzuschalten. Es dauert etwa drei Minuten, um ein GSM- oder GPS-Signal abzurufen. Sie können die Statussymbole in der oberen linken Ecke des Bildschirms sehen. Es ist möglich, dass das GPS-Signal innerhalb des Gebäudes nicht ausgelesen wird. Vor

Wir empfehlen, das Gerät für den ersten Gebrauch zu entfernen.

### **Lernen Sie Ihr Gerät kennen**

**Touch-Taste** Es wird verwendet, um zur vorherigen Oberfläche und zum Hauptbildschirm zu gelangen.

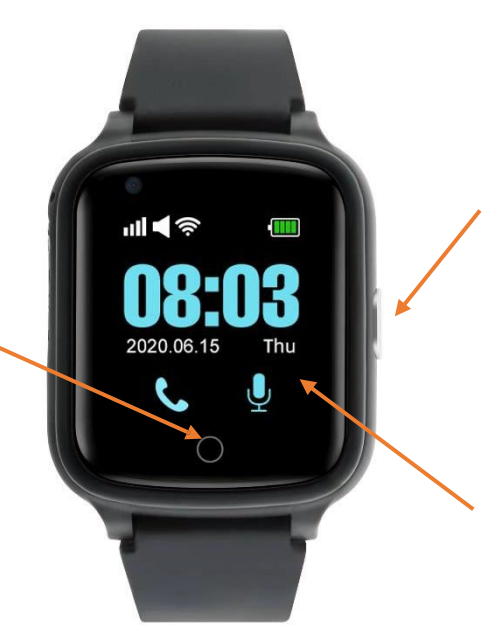

#### **SOS-Taste**

Nachdem Sie die SOS-Taste 3 Sekunden lang gedrückt gehalten haben, starten Sie einen SOS-Anruf. Klicken Sie einmal, um den Bildschirm aufzuleuchten.

#### **Touchscreen** Wischen

Sie von rechts nach links, um zu Hauptmenü-Oberfläche. Um das Erscheinungsbild der Wähltastatur (z. B. digitale Nummern) zu ändern, halten Sie die Haupttaste Bildschirm.

# **Kopplung mit der App**

# **Laden Sie die Beesure GPS-App herunter**

Die volle Funktionalität und alle Geräteeinstellungen sind in der **Beesure GPS-App** verfügbar. Verwenden Sie den folgenden QR-Code, um die App herunterzuladen oder **suchen Sie in** Google Play (Android) oder App Store (iPhone) nach BeeSure.

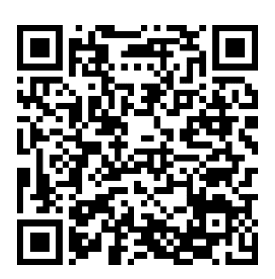

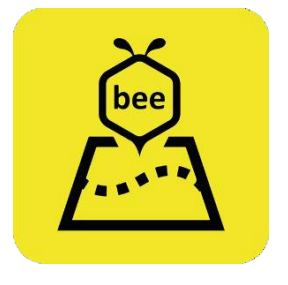

# **Registrieren Sie Ihr Gerät**

Nach der Installation der App werden Sie aufgefordert, sich zu registrieren. Geben Sie Ihre E-Mail-Adresse und Ihren Bestätigungscode ein und überlegen Sie sich ein Passwort. Beginnen Sie nach der Registrierung mit der Kopplung Ihrer Geräte. Scannen Sie den QR-Code mit dem Registrierungscode oder geben Sie die Registrierungsnummer ein. Die Registrierungsnummer und den QR-Code finden Sie auf der Rückseite des Geräts oder in der Anwendung. Danach können Sie sich erneut in die App einloggen und alle Funktionen nutzen.

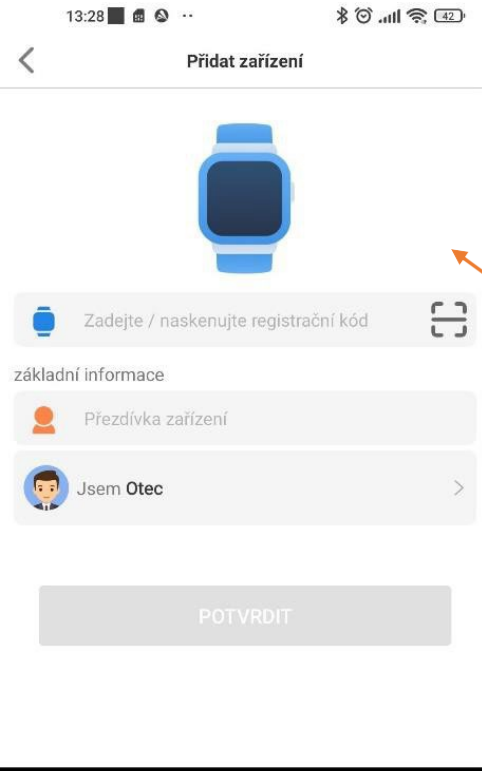

 $\bullet$ 

 $\dot{\mathbf{I}}$ 

Tippen Sie auf diese Option und scannen Sie den QR-Code vom Registrierungscode-Etikett (im Lieferumfang enthalten) oder geben Sie den Code ein, der unter dem QR-Code angezeigt wird.

# **Geräte-Funktionen**

Alle Einstellungen sind in der Beesure GPS App oder direkt im Menü deines Geräts verfügbar.

# **Menü "Anwendung"**

Alle unten aufgeführten Einstellungen und andere Einstellungen können in der Beesure GPS-App ausgewählt werden.

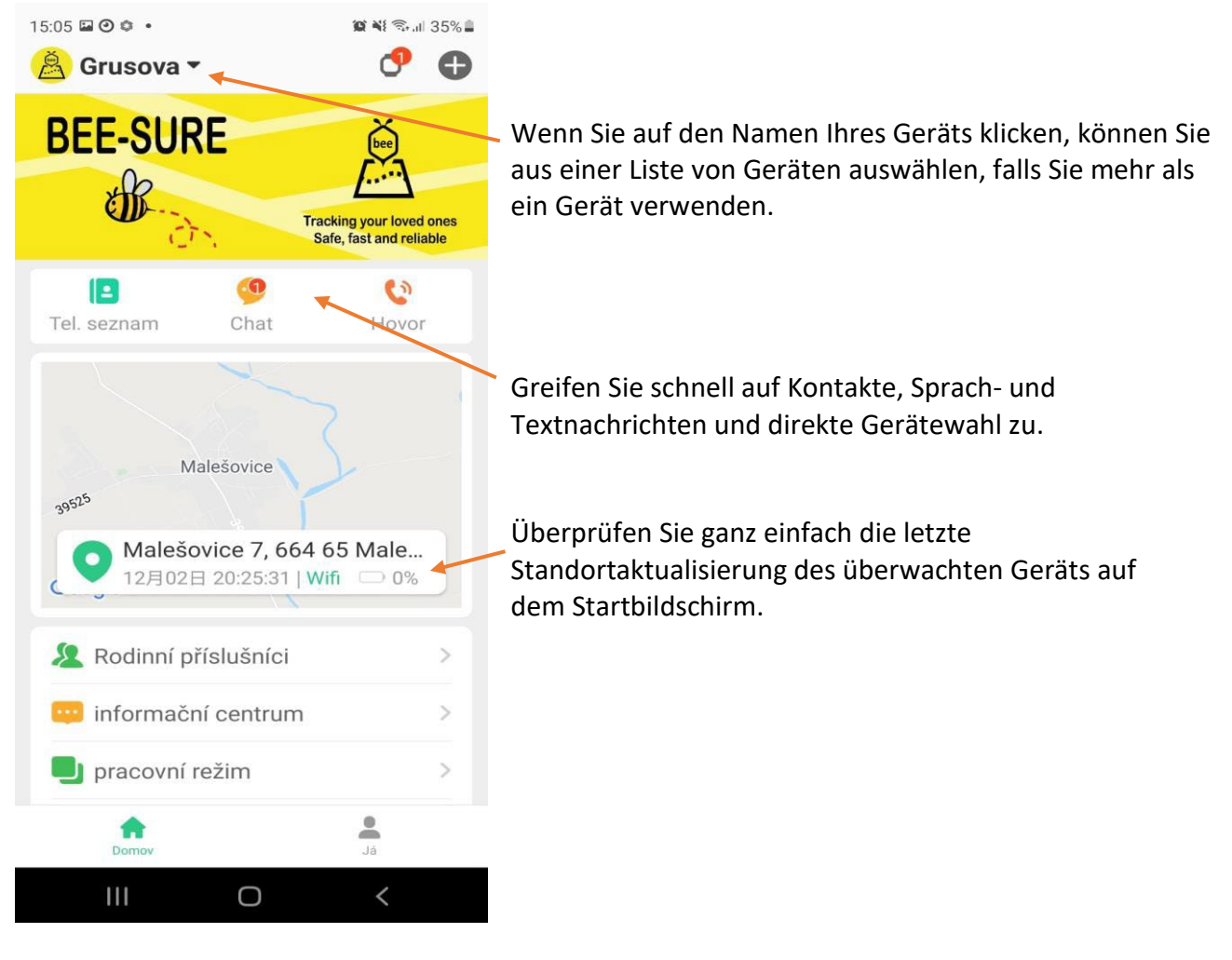

# **Ortungsdienste**

Wenn Sie das Gerät zum ersten Mal verwenden, empfehlen wir Ihnen, das Gerät im Freien zu testen, um sicherzustellen, dass es ordnungsgemäß funktioniert.

Synchronisieren Sie sich mit der GPS-Position der Satelliten und erhalten Sie die korrekten lokalen Koordinaten in Beesure GPS. Das Tracking des Geräts wird genauer, wenn Sie es später wieder einsetzen.

Wenn Sie mehrere Geräte in der Beesure GPS-App steuern (maximal 50 Geräte pro Konto), müssen Sie sich abmelden und wieder anmelden. Alle Einstellungen werden automatisch

aktualisiert, wobei die Fähigkeiten der einzelnen Geräte berücksichtigt werden.

# **BODY大ID**

# **Schützt Ihre Lieben**

Das Gerät kann den Standort in drei Modi verfolgen:

- Normaler Modus (einmal alle zehn Minuten)
- Energiesparmodus (einmal pro Stunde)
- Tracking-Modus (einmal pro Minute)

Der gewählte Modus wirkt sich auf den Akkuverbrauch aus. Für einen grundlegenden Überblick über den Standort Ihres Angehörigen empfehlen wir, längere Aktualisierungsfrequenzen zu verwenden, um einen längeren Service für Ihren Angehörigen zu gewährleisten.

Gerät ohne Aufladen. Im Energiesparmodus beträgt die Akkulaufzeit des Geräts etwa zwei bis drei Tage,

normales Regime für etwa einen Tag.

Nachdem Sie auf dem Hauptbildschirm der Beesure GPS-App auf die Karte geklickt haben, sehen Sie den Standort Ihres Geräts.

Sie können überprüfen, wann dieser Standort zuletzt aktualisiert wurde und welche Art von Ortungsdienst verwendet wurde (GPS, WLAN oder LBS).

Durch Drücken der manuellen Positionierungstaste (grüne Markierung, wie im Screenshot unten zu sehen)

Sie können den Echtzeitstandort manuell zurücksetzen. Zuerst erhalten Sie ein schnelles GPS-Update, und nach weniger als einer Minute erhalten Sie einen genaueren GPS-Standort, falls verfügbar. Wenn Ihr Gerät kein GPS-Signal empfängt, wird nur der LBS-Standort angezeigt.

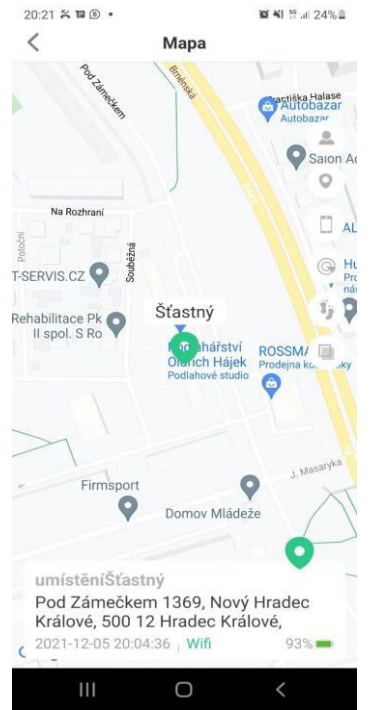

Geräteliste Standort des ausgewählten Geräts Mein Standort (Standort des Telefons mit der App) Festlegen einer Sicherheitszone Änderungskartentyp für den Geräteverfolgungsverlauf

Manuelles Aktualisieren Ihres Standorts

Detaillierte Informationen über den Status des Gerätes (Standortadresse, letztes Mal) Lokalisierung, Batteriestatus)

# **Arten von Ortungsdiensten, die vom Gerät verwendet werden**

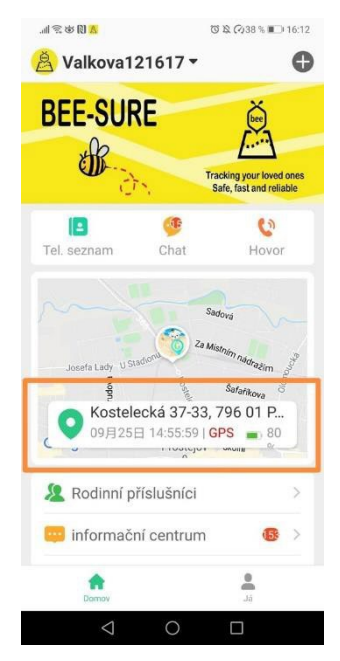

Dieses Gerät verwendet GPS, Wi-Fi oder LBS (GSM-Netzwerk) für Ortungsdienste.

• **GPS** ermittelt den Standort mit einer Genauigkeit von bis zu fünf Metern. Die Genauigkeit hängt vom GPS-Signal ab, das in Umgebungen mit hohen Bäumen oder Gebäuden gedämpft sein kann. Das GPS-Signal ist in der Regel nicht verfügbar, wenn die Gerät im Inneren.

• **Der WLAN-Standort** verwendet WLAN-Netzwerke in der Nähe, um seinen Standort zu bestimmen, der auf einem Standort basiert, der in einer öffentlichen Liste von WLAN-Netzwerken aufgeführt ist.

• **LBS** nutzt das GSM-Netz und hängt von der Dichte der Signalmasten Ihres Mobilfunkanbieters an Ihrem Standort ab. Sie ist in der Regel sehr ungenau, und in einigen Gebieten kann der von der Beesure GPS-App angezeigte Standort zwischen 200 und 500 Metern variieren.

Bitte lesen Sie die folgenden wichtigen Informationen zur Verwendung der Ortungsdienste:

- Wenn Sie nur den genauen Standort Ihres Geräts sehen möchten, können Sie die Verwendung von LBS in der Beesure GPS-App deaktivieren. Bitte beachten Sie, dass die Uhr nur GPS verwendet, das in Innenräumen nicht verfügbar ist. Das bedeutet, dass die Uhr nur Positionsänderungen im Freien verfolgt.
- Wenn sich das Gerät nicht mehr bewegt oder zittert, aktiviert der Ortungsdienst automatisch den Standby-Modus, um den Akku zu schonen. Das Gerät aktualisiert deinen Standort nur dann automatisch, wenn du deine Smartwatch trägst und dich bewegst.
- Wenn Sie das Armband am Handgelenk tragen und sich damit bewegen, ist die Wahrscheinlichkeit hoch, dass Sie auch in Gebäuden den genauen Standort zumindest über ein WLAN-Netzwerk erfassen, wenn kein GPS-Signal zur Verfügung steht.
- Der WLAN-Standort hängt von den Daten ab, die vom WLAN-Netzwerkadministrator eingegeben wurden. Kann sein ungenau, wenn der WLAN-Netzwerkmanager nicht die richtigen Informationen über seinen WLAN-Standort anzeigt. Diese Funktion kann durch das Gerät nicht beeinträchtigt werden.

**Wenn Ihnen die Position des Armbandträgers über längere Zeit verdächtig vorkommt, rufen Sie das Armband an, um zu überprüfen, ob alles in Ordnung ist.**

# **Sicherheitsmerkmale**

#### **SOS-Anruf**

Sie können bis zu drei verschiedene SOS-Nummern in der Beesure GPS-Durch langes Drücken der Seitentaste wählt das Gerät automatisch die Nummern in der gewählten Reihenfolge. Wenn niemand den Hörer abnimmt, versucht es das Gerät nach 30 bis 40 Sekunden erneut. Auf diese Weise können bis zu zweimal pro Zahl. Sie können auch SMS-Benachrichtigungen (siehe unten) mit SOS-Anrufinformationen einrichten.

Hinweis: Wenn der Akku des Geräts schwach ist, sind alle Funktionen deaktiviert und die Touch-Taste funktioniert nicht, um die verbleibende Akkukapazität für SOS-Anrufe zu sparen. Die Funktion, einen SOS-Anruf mit der Seitentaste zu starten, ist im Energiesparmodus weiterhin aktiv.

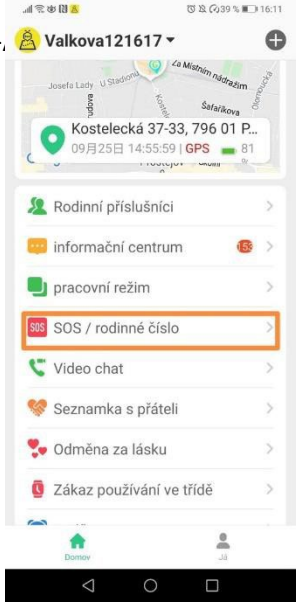

#### **SMS-Benachrichtigungen**

Wenn ein SOS-Anruf getätigt wird, sendet das Gerät automatisch eine Textnachricht an die ausgewählte Telefonnummer mit Informationen über den Standort und die Uhrzeit des SOS-Anrufs. Sie können auch eine SMS-Benachrichtigung einrichten, wenn der Akkustand niedrig ist (unter 20 %).

#### **Telefonbuch**

Über die App können Sie ein Telefonbuch auf Ihrem Gerät einrichten. **Und aufgepasst!** Letzteres kann noch einen weiteren sehr nützlichen Nutzen haben. Es kann als Liste von Telefonnummern verwendet werden, die als einzige das Gerät erreichen können. Das bedeutet, dass niemand die Einrichtung aus Callcentern, mit Marketingangeboten usw. anrufen wird.

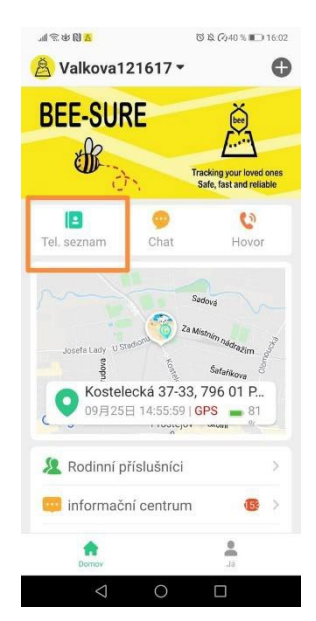

#### **Unbekannte Anrufe ablehnen**

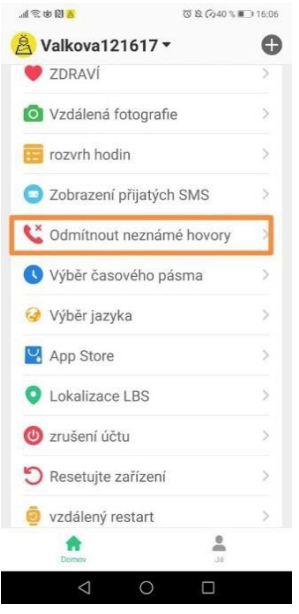

Um Gerätebenutzer vor Betrügern und Spam-Anrufen zu schützen, können Sie die Ablehnung unbekannter Anrufe einrichten. Wenn eine unbekannte Nummer dein Gerät anruft (d. h., sie ist nicht in der Kontaktliste deiner Uhr gespeichert), erhältst du eine Benachrichtigung in der Beesure GPS-App.

Sie können auch die Funktion "SMS von der Uhr abrufen" verwenden, um SMS zu lesen

empfangen auf deinem Gerät in der Beesure GPS-App. Es ist nützlich, um Verifizierungscodes oder andere wichtige SMS-Nachrichten zu erhalten.

#### **Klopfend**

Sie können die App verwenden, um Ihr Gerät anzurufen, wenn die Person mit dem Armband Ihren Anruf nicht entgegennimmt. Diese Person nimmt den Anruf/das Abhören nicht aktiv entgegen und ist sich dessen nicht wirklich bewusst, und Sie können die Umgebung belauschen. Das heißt, wenn Sie den Verdacht haben, dass etwas passiert ist, können Sie den möglichen Status der Person herausfinden, die den Anruf in diesem Moment nicht entgegennehmen kann.

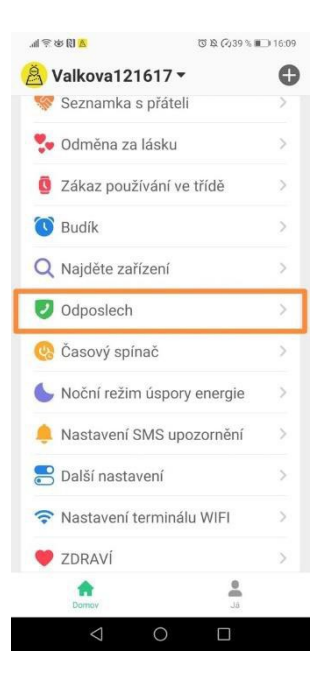

#### **Sicherheitszone**

Sie können Sicherheitszonen auf der Karte einrichten. Das Gerät benachrichtigt Sie automatisch, wenn ein Benutzer die ausgewählte sichere Zone verlässt.

- Öffne die "Sicherheitszone" auf der Karte.
- Klicken Sie auf das "+" am unteren Bildschirmrand.
- Suchen Sie auf der Karte den Ort, an dem Sie eine Sicherheitszone einrichten möchten, und klicken Sie darauf.

• Geben Sie einen Namen für die Zone ein, legen Sie den Radius fest und klicken Sie dann auf "OK".

Hinweis: Beesure GPS ermöglicht drei Sicherheitszonen für jedes Gerät. Achten Sie darauf, dass sich die Sicherheitszonen nicht überlappen.

#### **Deaktivieren von Funktionen**

Wenn Sie nicht möchten, dass der Gerätebenutzer andere als die in Ihrer Kontaktliste gespeicherten Nummern anruft, können Sie den Zugriff auf die Wähltastatur deaktivieren. Um die Akkulaufzeit zu verlängern, können Sie auch aus der Ferne Schalten Sie GPS aus. Das Gerät verwendet nur den WLAN-Netzwerkstandort oder den ungenauen Mobilfunknetzstandort.

#### **Gesundheit**

Auf der Registerkarte "Gesundheit" der Beesure GPS-App können Sie den Zustand des Gerätebenutzers aus der Ferne überprüfen. Sie können die Informationen zur körperlichen Aktivität in der Echtzeit (Schritte, verbrannte Kalorien und zurückgelegte Strecke). Bitte beachten Sie, dass dieses Gerät kein Ersatz für ein medizinisches Gerät ist und alle Messwerte nur als Referenz dienen.

In diesem Teil der Anwendung finden Sie beispielsweise:

- Schrittzähler, Herzfrequenz, Körpertemperatur
- Schrittzähler, Bewegungsmenge, Distanz, Schlaf

Bitte beachten Sie, dass die Funktion "Schritte" zunächst in der Beesure GPS-App aktiviert werden muss (klicken Sie auf "Gesundheit"  $\rightarrow$ "Schritte"  $\rightarrow$  "Wechseln"). Wenn Sie diese Funktion nicht aktivieren, können Sie nicht auf die Schrittzahl in der App oder auf Ihrem Gerät zugreifen. Für die aktuelle Kalorien- oder Distanzmessung stellen Sie im Menü "Schritte" weitere Informationen ein, darunter Gewicht und durchschnittliche Schrittlänge.

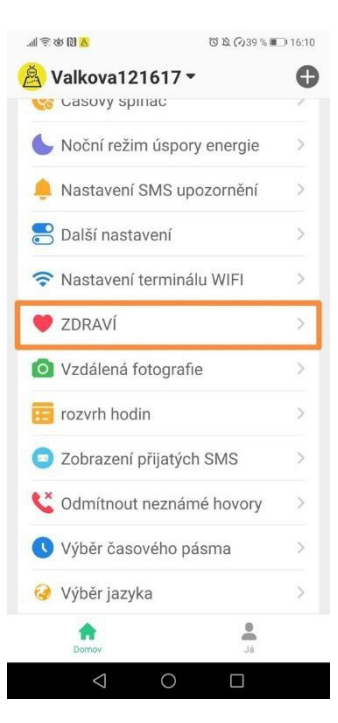

#### **Sturz-Alarm**

Das Gerät erkennt automatisch Bewegungen, die so aussehen, als würde der Gerätebenutzer fallen. Neben einem akustischen Alarm fragt das Gerät, ob der Benutzer gestürzt ist oder nicht. Antwortet der Nutzer nicht innerhalb von fünf Sekunden, löst das Gerät automatisch einen SOS-Anruf aus und sendet eine Warnung an die App Beesure GPS. Sie können festlegen, welche Arten von Benachrichtigungen Sie in der App erhalten möchten. Sie können auch die App verwenden

Stellen Sie die Empfindlichkeit der Sturzerkennung ein.

#### **Erinnerungen an die Medikation**

Sie können eine Erinnerung mit einer Textbeschriftung und einer Sprachnotiz festlegen. Gerät

Zur eingestellten Zeit wird die Sprachnotiz automatisch mit einer Erinnerung zum Aufnehmen abgespielt

Der Benutzer nimmt Medikamente ein (oder Sie können den Benutzer des Geräts an jede andere Aktivität erinnern). Erinnerungen können so eingestellt werden, dass sie einmal oder wiederholt ausgeführt werden.

# **Zusätzliche Funktionen**

#### **Energieeinsparung in der Nacht**

Wenn Sie wissen, dass der Benutzer das Gerät während des Schlafens nicht trägt, können Sie den automatischen Stromsparmodus auf Nacht einstellen.

#### **Wi-Fi-Einstellungen**

Um Akku und Datenverbrauch zu sparen, können Sie manuell eine Wi-Fi-Verbindung für Netzwerke einrichten, in denen sich der Gerätebenutzer häufig aufhält, so wie Sie es auf Ihrem Smartphone tun würden.

Dieses Gerät verwendet auch automatisch alle Wi-Fi-Netzwerke, um seinen Standort zu bestimmen (es verwendet

alle verfügbaren WLAN-Netzwerke, nicht nur die, die Sie unter "WLAN-Tracking-Einstellungen" eingerichtet haben.

# **FAQ – Häufig gestellte Fragen**

#### **Der Akkuverbrauch des Gerätes ist zu hoch. Wie kann ich die Lebensdauer meines Geräts verlängern?**

Der Akkuverbrauch wird hauptsächlich durch Ortungsdienste bestimmt. Wenn der Akku Ihres Geräts früher leer ist, als Ihnen lieb ist, versuchen Sie es mit einer längeren Häufigkeit der Standortaktualisierung. Wir empfehlen einen längeren Zeitraum,

um die Akkulaufzeit zu verlängern, da Sie den Standort jederzeit manuell in der Beesure GPS-App überprüfen können und andere Dienste ohne Einschränkungen funktionieren (z. B. Sicherheitszonen usw.). Der Akkuverbrauch wird auch durch WLAN anstelle der mobilen Datennutzung bei der Verwendung des Geräts reduziert. Richten Sie eine WLAN-Verbindung in der Beesure GPS-App oder direkt im Gerätemenü ein.

#### **Das Gerät ist in der Beesure GPS-App offline.**

Die fehlende Verbindung zwischen dem Gerät und der Beesure GPS-App kann durch verschiedene Schwierigkeiten verursacht werden.

Bitte überprüfen Sie, ob Ihr Gerät die folgenden Kriterien erfüllt:

- Der Akku Ihres Geräts ist aufgeladen.
- Der SIM-PIN-Code ist deaktiviert.
- Die SIM-Karte hat einen aktiven Datentarif oder genug Geld für laufende Daten.

#### **Ortungsdienste sind sehr ungenau.**

Die Genauigkeit der Ortungsdienste Ihres Geräts hängt von der derzeit verwendeten Methode ab. Sie wird durch die folgenden Faktoren bestimmt.

Wenn Sie sich im Freien befinden, verwendet das Gerät hauptsächlich GPS, das von der Umgebung beeinflusst wird. GPS hat ein schwächeres Signal in der Nähe von hohen Gebäuden, Bäumen usw. Wenn GPS nicht verfügbar ist oder noch nicht geladen ist, verwendet das Gerät LBS, um den Standort aus dem Mobilfunknetz zu bestimmen. Dies ist abhängig von der Dichte des Signalsäulennetzes. Sie können die LBS-Lokalisierung in der Beesure GPS-App deaktivieren, um nur den genaueren GPS-Standort beizubehalten.

GPS ist in Innenräumen nicht verfügbar. Das Gerät nutzt in erster Linie die LBS-Position, die sehr Ungenau. Der Standort kann aktualisiert werden, wenn das Gerät eine Verbindung zu einem nahe gelegenen WLAN herstellt. Wenn Sie möchten,

Um einen genaueren Ortungsdienst zu erhalten, deaktivieren Sie den LBS-Standort in Beesure GPS. Das Gerät zeigt Ihnen den WLAN-Standort an und, falls kein WLAN verfügbar ist, die letzte Aktualisierung der GPS-Position im Freien.

# **Garantiebedingungen**

Ein neues Produkt, das in einem bodyid.com gekauft wurde, ist durch eine 2-Jahres-Garantie abgedeckt. Wenn Sie während der Garantiezeit Reparaturen oder andere Dienstleistungen benötigen, kontaktieren Sie uns bitte.

Ein Widerspruch zu den Garantiebedingungen, für den eine Reklamation nicht akzeptiert werden kann, gilt als:

• Verwendung des Produkts für einen anderen als den, für den das Produkt bestimmt ist, oder Nichtbeachtung der Anweisungen für die Wartung, den Betrieb und die Wartung des Produkts.

• Schäden am Produkt, die durch eine Naturkatastrophe, das Eingreifen einer unbefugten Person oder mechanisch durch Verschulden des Käufers verursacht wurden (z. B. während des Transports, der Reinigung mit ungeeigneten Mitteln usw.).

- Natürlicher Verschleiß und Alter von Verbrauchsmaterialien oder Komponenten während des Gebrauchs
- (z. B. Batterien usw.).

• Exposition gegenüber widrigen äußeren Einflüssen wie Sonnenlicht und anderer Strahlung oder elektromagnetischen Feldern, Eindringen von Flüssigkeiten, Eindringen von Gegenständen, Überspannungen im Netz, Spannung

elektrostatische Entladung (u.a. Blitzschlag), fehlerhafte Versorgungs- bzw. Eingangsspannung und ungeeignete Polarität dieser Spannung, chemische Prozesse wie z.B. gebrauchte Netzteile etc.

• Wenn jemand Modifikationen, Änderungen, Designänderungen oder Anpassungen vorgenommen hat, um die Funktionalität des Produkts gegenüber dem gekauften Design zu ändern oder zu erweitern oder Nicht-Originalkomponenten zu verwenden.

# **EU-Konformitätserklärung**

#### **Identifikationsdaten des Bevollmächtigten des Herstellers/Importeurs:**

Importeur: Tomáš Obr (Bodyid.com) Sitz: Přecechcechova 2500/36, Stodůlky, 155 00 Prag. Bezeichnung: 68291132

#### **Gegenstand der Erklärung:**

Name: GPS-Tracker Modell / Typ: D45

**Das oben genannte Produkt wurde in Übereinstimmung mit der/den Norm(en) geprüft, die zum Nachweis der Konformität mit den grundlegenden Anforderungen der Richtlinie(n) verwendet werden:**

Richtlinie 2014/53/EU Richtlinie 2011/65/EU in der durch 2015/863/EU geänderten Fassung

Prag, 28.7.2021

# $\epsilon$

Dieses Produkt darf nicht als allgemeiner Hausmüll gemäß der EU-Richtlinie über Elektround Elektronik-Altgeräte (WEEE – 2012/19/EU) entsorgt werden. Stattdessen muss es an der Verkaufsstelle zurückgegeben oder bei einer öffentlichen Sammelstelle für wiederverwertbare Abfälle abgegeben werden. Indem Sie sicherstellen, dass dieses Produkt ordnungsgemäß entsorgt wird, tragen Sie dazu bei, mögliche negative Folgen für die Umwelt und die menschliche Gesundheit zu vermeiden, die andernfalls durch eine unsachgemäße Abfallentsorgung dieses Produkts verursacht werden könnten. Für weitere Informationen wenden Sie sich bitte an Ihre örtliche Behörde oder Ihre nächstgelegene Sammelstelle. Eine unsachgemäße Entsorgung dieser Art von Abfällen kann gemäß den nationalen Vorschriften zu Bußgeldern führen.